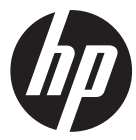

### Ic100w

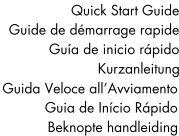

Mini WiFi Cam Mini Cam WiFi Minicámara WiFi Mini-WI AN-Camcorder Mini videocamera Wi-Fi Mini WiFi Cam Mini WiFi Cam

For the full version of the 1c100w product user manual go to: www.hp.com/support Pour la version complète du manuel d'utilisateur du modèle Ic100w, allez sur: www.hp.com/support Para la ver la versión íntegra del manual del producto Ic100w visite: www.hp.com/support Für die vollständige Version der Bedienungsanleitung für das Ic100w -Produkt besuchen Sie die Webseite: www.hp.com/ support Per la versione completa del manuale dell'utente del prodotto Ic100w, andare a: www.hp.com/support Para a versão completa do manual do usuário do produto 1c100w ir para: www.hp.com/support Ga voor de volledige versie van de handleiding van de Ic100w naar: www.hp.com/support

**Thanks for purchasing the camera. Please read the instruction manual on the supplied CD ROM to ensure correct use of the product. The warranty does not cover any damage that may occur during a sport activity.** 

### **Battery warning**

- The battery for this mini WiFi cam is sealed internally. DO NOT attempt to disassemble the camcorder and remove the battery.
- Follow the charging instructions in this User Manual. Improper charging of the battery may result in explosion.
- $\mathbf{\hat{P}}$  The battery is designed for this camcorder and is not customer replaceable.
- The battery may explode if exposed to naked fire. Never expose the mini WiFi cam in a fire.
- **Recycle the camcorder observing local regulations.**

### **For more operation details, please refer to CD-ROM.**

## **1. Overall Introduction 1.1 Button operation**

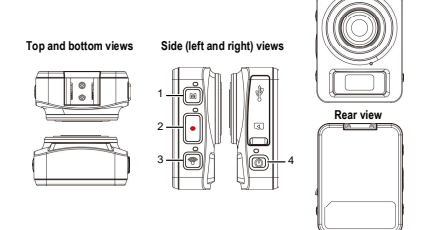

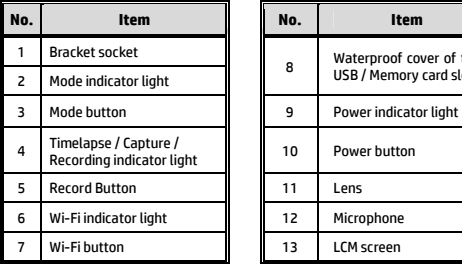

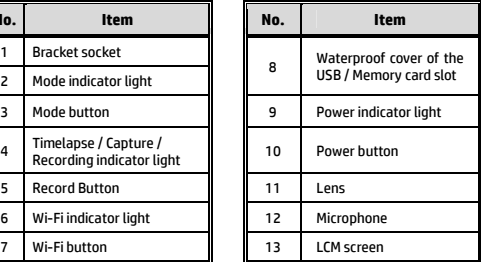

**Front view** 

## **2. Getting started 2.1 Inserting the memory card**

- 1. Open the waterproof cover of the USB / Memory card slot.
- 2. Insert the memory card with the gold contacts facing the front of the camcorder. Push the memory card until it clicks into place.
- 3. Make sure the waterproof cover of the USB / Memory card slot is sealed tightly, to achieve water resistant.
- 4. To remove the memory card, push to eject the memory card out of the slot.

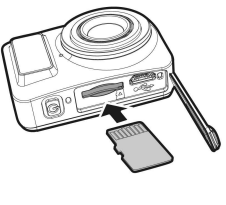

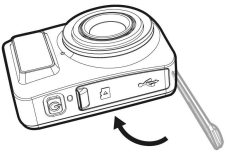

#### **Note:**

- 1. Do not remove or insert the memory card when the camcorder is turned on. This may damage the camcorder and memory card.
- 2. Please use a Class 10 or higher rating Micro SD card, max up to 32GB.
- 3. Please format the micro SD card before initial use.

## **2.2 Charging the camcorder**

- 1. Open the waterproof cover of the USB / Memory card slot.
- 2. Connect the micro USB cable into the port on the camcorder.
- 3. Connect the other end of the micro USB cable to an available USB port on your computer.

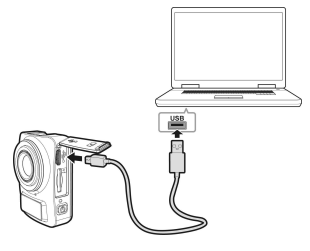

4. Once the charging is complete, make sure the waterproof cover of the USB / Memory card slot is sealed tightly, to achieve water resistant.

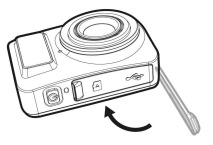

## **2.3 Information in LCM screen**

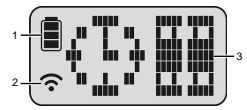

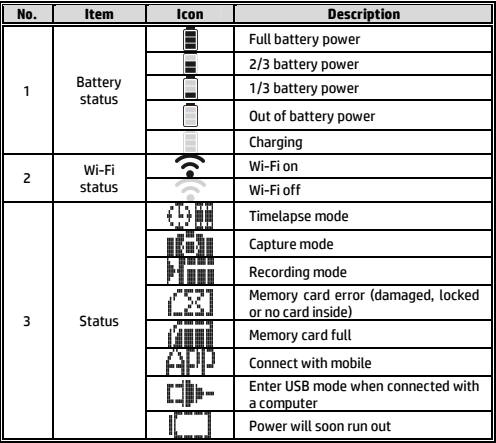

# **3. Initial set up**

Install a micro SD card (class 10 or higher rating, max up to 32GB) into the camcorder.

## **3.1 Camcorder application installation**

The camera allows you to connect to the mobile devices via the App. When using for the first time, install the [**Pixi Cam**] App for your mobile device.

1. Download **Pixi Cam** App **Pixi Cam** from Google Play or App Store.

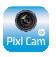

2. Install the App.

## **3.2 Wi-Fi connecting**

- 1. Press the **Power** button to switch on the camcorder.
- 2. Press the **Wi-Fi** button to activate the wireless network.
- 3. Using the Wi-Fi function of the mobile device, search for the camcorder ID from the list. Each camcorder has a unique ID no.: hplc100wXXXXXXX (The last 2 digits of the ID will be as same as the last 2 digits that displayed on the LCM screen.).
- 4. Select and enter Wi-Fi password (enter the 4 numeral/letter on your LCM display twice will be your Wi-Fi password. E.g., if LCM

 $\frac{d}{dx}$  display shows "  $\frac{1}{x}$   $\frac{1}{x}$   $\frac{1}{x}$  ", your Wi-Fi password will be 12341234).

#### **For iOS / Android Users:**

Using the mobile device [Settings]  $\rightarrow$  [Wi-Fi]  $\rightarrow$  [Select] camcorder ID no.: hplc100wXXXXXXXI  $\rightarrow$  [Enter the password]  $\rightarrow$  [Connecting].

5. When connected to the **Pixi Cam** App **Pixi Cam**, camcorder LCM display will show  $\left[\mathbf{r}\right]\mathbf{r}'$ , indicates the Wi-Fi is connected.

# **4. Using the Pixi Cam application**

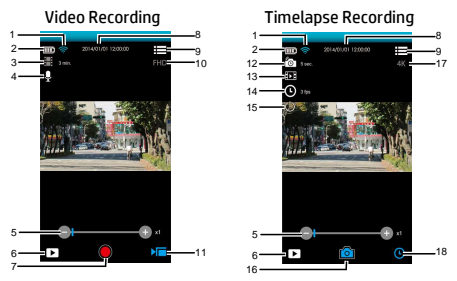

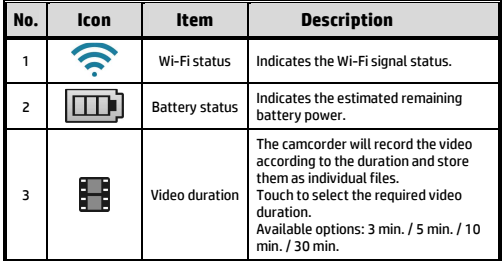

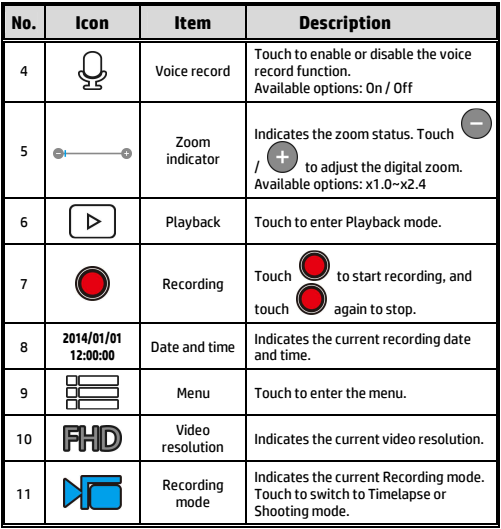

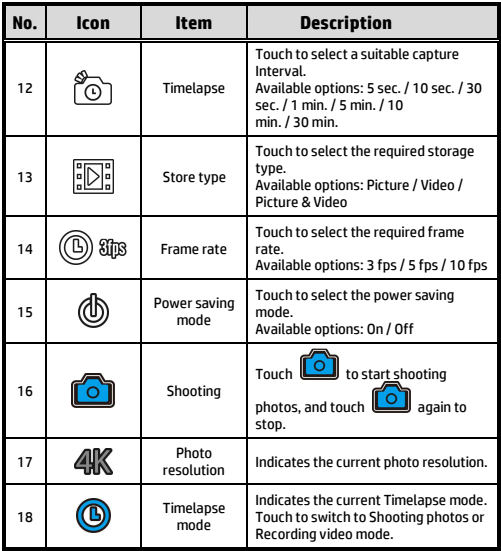

**Merci d'avoir acheté l'appareil photo. S'il vous plaît lire le manuel d'instructions sur le CD-ROM fourni pour garantir une utilisation correcte du produit. La garantie ne couvre pas les dommages qui surviennent lors d'une activité sportive.** 

## **Avertissement relatif à la batterie**

- La batterie de cette mini cam WiFi est scellée à l'intérieur. NE PAS tenter de démonter le caméscope et ni de retirer la batterie.
- Suivre les instructions de recharge du présent manuel d'utilisation. Une recharge inadéquate de la batterie peut provoquer une explosion.
- La batterie est conçue pour ce caméscope et n'est pas remplaçable par le client.
- La batterie peut exploser si elle est exposée à une flamme nue. Ne jamais exposer la mini cam WiFi à un feu.
- **Recycler le caméscope dans le respect des règlements locaux.**

#### **Pour plus de détails sur le fonctionnement, voir le CD-ROM.**

## **1 Introduction 1.1 Présentation du produit**

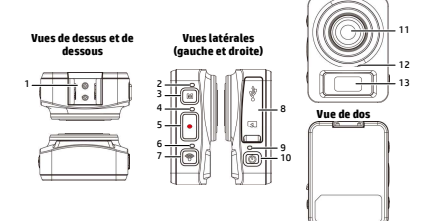

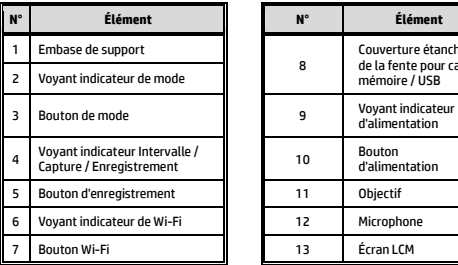

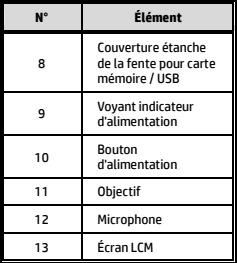

**Vue de face** 

## **2 Pour commencer**

## **2.1 Insertion de la carte mémoire**

- 1. Ouvrez le couvercle étanche de la fente pour carte mémoire/ USB.
- 2. Insérez la carte mémoire avec les contacts dorés vers l'avant du caméscope. Enfoncez la carte mémoire jusqu'à ce qu'elle se verrouille en place.
- 3. Assurez-vous que le couvercle étanche de la fente pour carte mémoire / USB est fermé hermétiquement, pour obtenir l'étanchéité.
- 4. Pour retirer la carte mémoire, appuyez sur la carte mémoire pour l'éjecter de la fente.

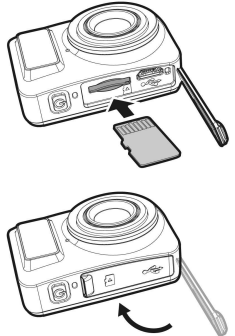

#### **Remarque :**

- 1. Ne pas retirer ni insérer la carte mémoire lorsque le caméscope est allumé. Cela peut endommager le caméscope et la carte mémoire.
- 2. Veuillez utiliser une carte Micro SD de classe 10 ou supérieure, jusqu'à 32 Go max.
- 3. Veuillez formater la carte micro SD avant la première utilisation.

## **2.2 Recharge du caméscope**

- 1. Ouvrez le couvercle étanche de la fente pour carte mémoire / USB.
- 2. Branchez le câble micro USB sur le port du caméscope.
- 3. Branchez l'autre extrémité du câble micro USB sur un port USB disponible de votre ordinateur.

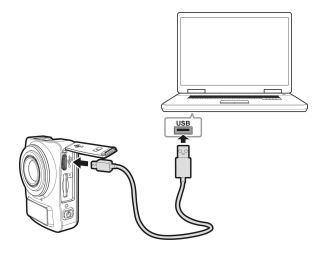

4. Une fois la charge terminée, assurez-vous que le couvercle étanche de la fente pour carte mémoire / USB est fermé hermétiquement, pour obtenir l'étanchéité.

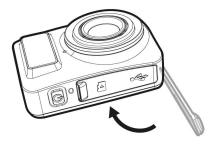

## **2.3 Informations sur l'écran LCM**

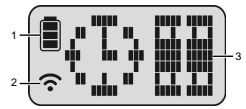

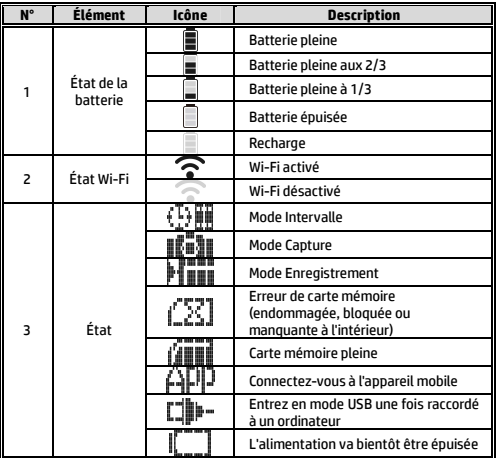

# **3 Configuration initiale**

Installez une carte micro SD (classe 10 ou supérieure, jusqu'à 32 Go max) dans le caméscope.

## **3.1 installation de l'application du caméscope**

La caméra vous permet de vous connecter aux appareils mobiles via l'application. Lors de la première utilisation, installez l'application **[Pixi Cam]** pour votre appareil mobile.

1. Téléchargez l'application **Pixi Cam<sup>pler</sup> a** partir de Google Play ou de l'App Store.

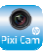

2. Installez l'application.

## **3.2 Connexion Wi-Fi**

- 1. Appuyez sur le bouton **Alimentation** pour allumer le caméscope.
- 2. Appuyez sur le bouton **Wi-Fi** pour activer le réseau sans fil.
- 3. À l'aide de la fonction Wi-Fi de l'appareil mobile, recherchez l'ID du caméscope dans la liste. Chaque caméscope dispose d'un n° identifiant unique : hplc100wXXXXXXX (Les 2 derniers chiffres de l'identifiant sont identiques aux deux derniers chiffres qui apparaissent sur l'écran LCM.).
- 4. Sélectionnez et entrez le mot de passe Wi-Fi (entrer les 4 chiffres / lettres de votre écran LCM deux fois en guise de mot de passe Wi-Fi. Par exemple, si l'affichage LCM indique " ", votre mot de passe Wi-Fi est 12341234).

**Pour les utilisateurs iOS / Android :** 

À l'aide de l'appareil mobile [Paramètres]  $\rightarrow$  [Wi-Fi]  $\rightarrow$ [Sélectionnez le n° identifiant du caméscope : hplc100wXXXXXXXI  $\rightarrow$  [Entrez le mot de passe]  $\rightarrow$ [Connexion].

5. Après connexion à l'application **Pixi Cam<sup>plixican</sup>, l'écran LCM** du caméscope affiche  $\widehat{A}$  $\Pi$ , qui Indique que le Wi-Fi est connecté.

## **Utilisation de l'application Pixi Cam**

Enregistrement de videos L'écran Intervalle

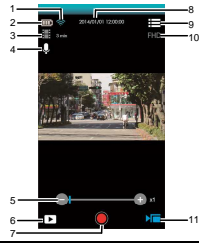

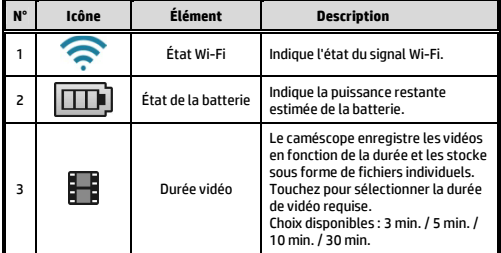

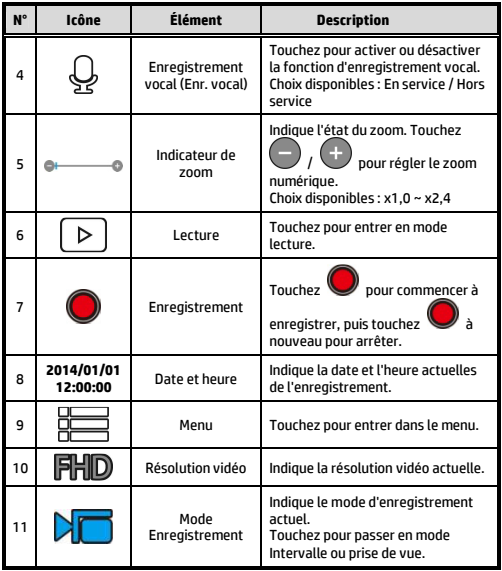

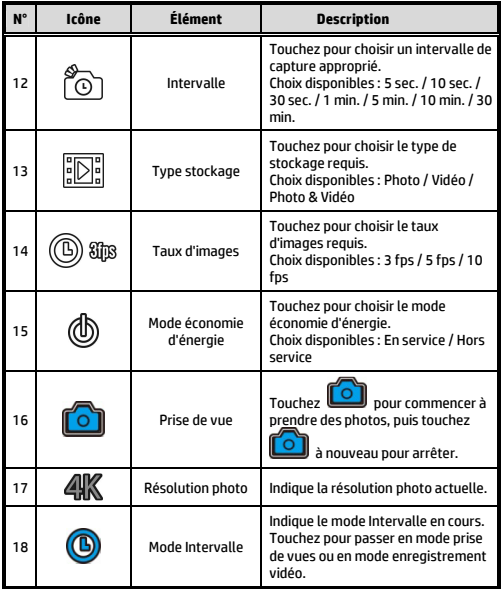

**Gracias por adquirir la cámara. Por favor, lea el manual de instrucciones en el CD suministrado para asegurar un uso adecuado del producto .La garantía no cubre daños que puedan producirse durante la práctica de una actividad deportiva.** 

## **Advertencia sobre la batería**

- La batería de esta minicámara WiFi está precintada internamente. NO intente desmontar la videocámara en ni extraer la batería.
- Siga las instrucciones de carga de este manual del usuario. La carga inadecuada de la batería puede provocar una explosión.
- La batería está diseñada para esta videocámara y el usuario no puede cambiarla.
- La batería pueden explotar si se expone a la llamas. Nunca exponga la minicámara WiFi al fuego.
- **Recicle la videocámara según las normativas locales.**

### **Para obtener más información acerca del funcionamiento, consulte el CD-ROM.**

### **1 Introducción 1.1 Información general del producto Vista frontal**

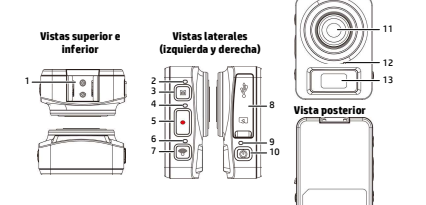

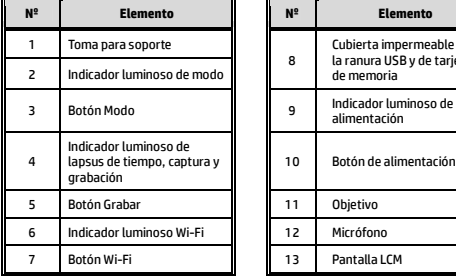

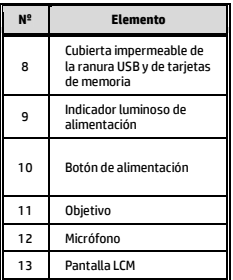

## **2 Introducción**

## **2.1 Insertar la tarjeta de memoria**

- 1. Abra la cubierta impermeable de la ranura USB y de tarjetas de memoria.
- 2. Inserte la tarjeta de memoria con los contactos dorados hacia la parte frontal de la videocámara. Empuje la tarjeta de memoria hasta que quede encajada en su lugar.
- 3. Asegúrese de que la cubierta impermeable de la ranura USB y de tarjetas de memoria está perfectamente precintada para lograr impermeabilidad.
- 4. Para quitar la tarjeta de memoria, empújela para expulsarla de la ranura.

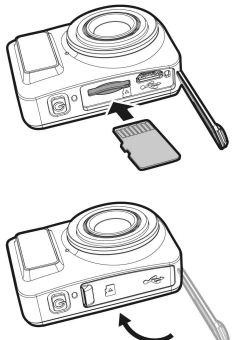

#### **Nota:**

- 1. No extraiga o inserte la tarjeta de memoria mientras la videocámara está apagada. Si lo hace, la videocámara y la tarjeta de memoria pueden resultar dañadas.
- 2. Utilice una tarjeta micro-SD de Clase 10 o superior, con una capacidad máxima de 32 GB.
- 3. Dé formato a la tarjeta micro-SD antes del primer uso.

## **2.2 Cargar la videocámara**

- 1. Abra la cubierta impermeable de la ranura USB y de tarjetas de memoria.
- 2. Conecte el cable micro-USB al puerto de la videocámara.
- 3. Conecte el otro extremo del cable micro-USB a un puerto USB disponible de su PC.

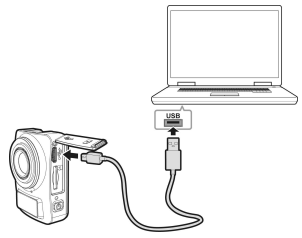

4. Una vez completada la carga, asegúrese de que la cubierta impermeable de la ranura USB y de tarjetas de memoria está perfectamente precintada para lograr impermeabilidad.

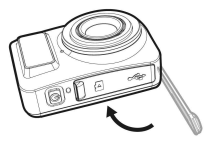

## **2.3 Información de la pantalla LCM**

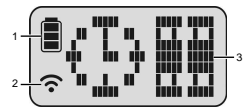

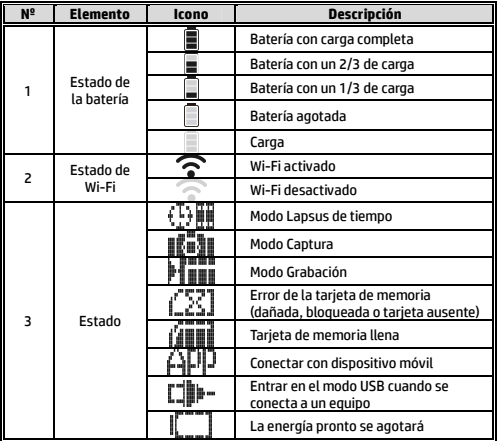

# **3 Configuración inicial**

Instale una tarjeta micro-SD (Clase 10 o superior, con un máximo de 32 GB) en la videocámara.

## **3.1 Instalación de la aplicación de la videocámara**

Con la cámara puede conectarse a dispositivos móviles a través de la aplicación. Cuando se utilice por primera vez, instale la aplicación**[Pixi Cam]** para su dispositivo móvil.

1. Descargue la aplicación <mark>Pixi Cam Rxican</mark>, desde Google Play o App Store.

2. Instale la aplicación.

## **3.2 Conexión con Wi-Fi**

- 1. Presione el botón **Alimentación** para encender la videocámara.
- 2. Presione el botón **Wi-Fi** para activar la red inalámbrica.
- 3. Mediante la función Wi-Fi del dispositivo móvil, busque el identificador de la videocámara en la lista. Cada videocámara tiene un número de identificación único: hplc100wXXXXXXX (los 2 últimos dígitos del identificador serán los mismos que los 2 últimos dígitos mostrados en la pantalla).
- 4. Seleccione una contraseña Wi-Fi y escríbala (escriba 4 números o letras en la pantalla LCM dos veces; será la contraseña Wi-Fi).

Ejemplo: si la pantalla LCM muestra " contraseña Wi-Fi será 12341234.

### **Para usuarios de iOS y Android:**

En el dispositivo móvil, elija [Configuración]→ [Wi-Fi] → [Seleccione el nº de identificación del dispositivo hplc100wXXXXXXXI  $\rightarrow$  [Escriba la contraseña]  $\rightarrow$  [Conectar]

5. Cuando se conecte a la aplicación **Pixi Cam<sup>prix Cam</sup>, la pantalla** LCM de la videocámara mostrará  $\blacksquare$  $\blacksquare$ lo que indica que la funcionalidad Wi-Fi está conectada.

## **Usar la aplicación Pixi Cam**

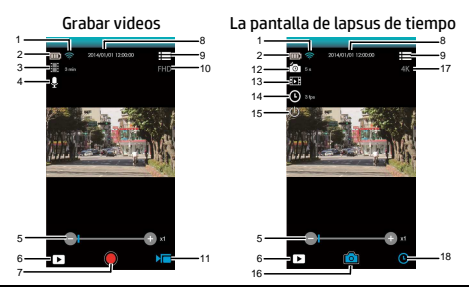

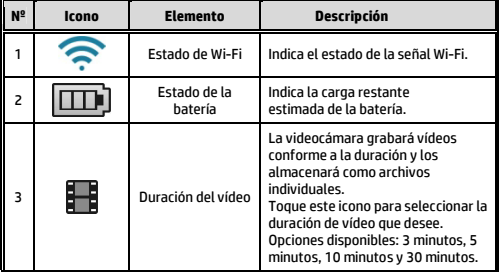

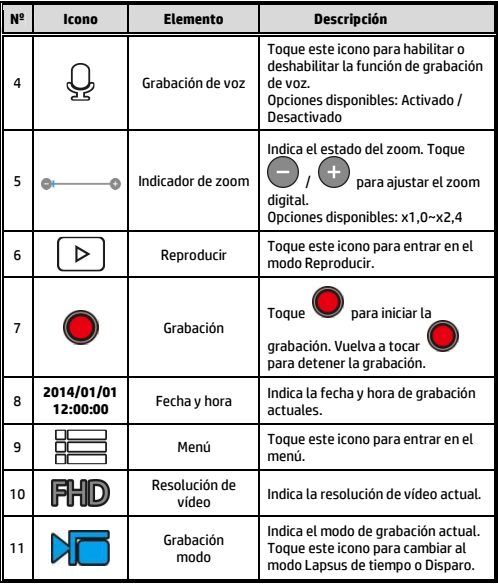

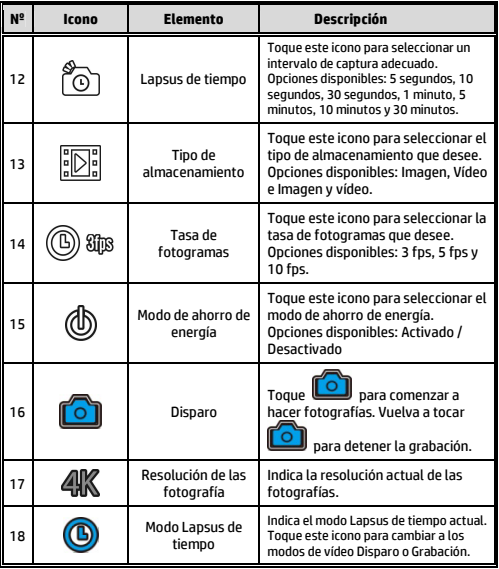

**Vielen Dank für den Kauf der Kamera. Bitte lesen Sie die Bedienungsanleitung auf der mitgelieferten CD-ROM um den korrekten Gebrauch des Produktes zu gewährleisten. Die Garantie gilt nicht für Schäden, die während einer Sportaktivität auftreten können.** 

## **Akkuwarnung**

- Der Akku dieses Mini-WLAN-Camcorders ist fest eingebaut. Versuchen Sie nicht, den Camcorder zu demontieren und den Akku zu entfernen.
- Befolgen Sie die Anweisungen zum Aufladen in dieser Bedienungsanleitung. Eine unsachgemäße Aufladung des Akkus kann eine Explosion verursachen.
- Der Akku wurde für diesen Camcorder entwickelt und kann nicht vom Nutzer ausgetauscht werden.
- $\mathbf{\hat{P}}$  Wird der Akku Feuer ausgesetzt, besteht Explosionsgefahr. Entsorgen Sie den Mini-WLAN-Camcorder niemals durch Verbrennen.
- **Halten Sie sich bei der Entsorgung des Camcorders an die örtlichen Richtlinien.**

**Für weitere Details zur Bedienung beziehen Sie sich bitte auf die CD-ROM.**

## **1 Einleitung 1.1 Produktübersicht**

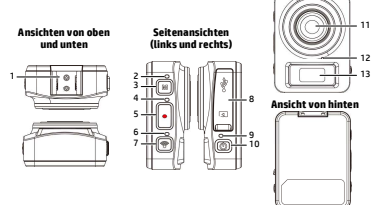

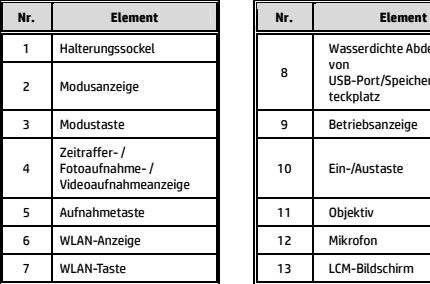

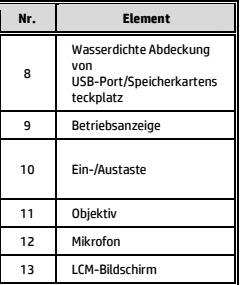

**Ansicht von vorne**

## **2 Erste Schritte**

## **2.1 Speicherkarte einstecken**

- 1. Öffnen Sie die wasserdichte Abdeckung von USB-Port/Speicherkartensteck platz.
- 2. Stecken Sie die Speicherkarte ein, wobei die goldenen Kontakte Richtung Vorderseite des Camcorders zeigen. Schieben Sie die Speicherkarte ein, bis sie einrastet.
- 3. Stellen Sie bei zur Gewährleistung der Wasserdichtigkeit sicher, dass die wasserdichte Abdeckung von USB-Port/Speicherkartensteck

platz sicher geschlossen ist.

4. Entfernen Sie die Speicherkarte, indem Sie zum Auswerfen aus dem Steckplatz auf die Kante der Karte drücken.

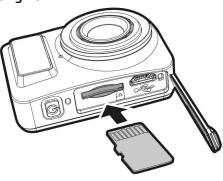

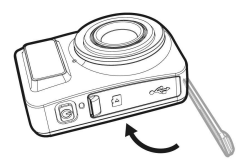

#### **Hinweis:**

- 1. Sie dürfen die Speicherkarte nicht entfernen oder einstecken, wenn der Camcorder eingeschaltet ist. Andernfalls können Camcorder und Speicherkarte beschädigt werden.
- 2. Verwenden Sie eine microSD-Karte der Klasse 10 oder höher mit maximal 32 GB.
- 3. Bitte formatieren Sie die microSD-Karte vor der ersten Benutzung.

## **2.2 Camcorder aufladen**

- 1. Öffnen Sie die wasserdichte Abdeckung von USB-Port/Speicherkartensteckplatz.
- 2. Verbinden Sie ein Micro-USB-Kabel mit dem Anschluss am Camcorder.
- 3. Verbinden Sie das andere Ende des Micro-USB-Kabels mit einem freien USB-Port an Ihrem Computer.

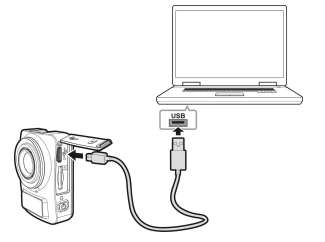

4. Stellen Sie bei Abschluss des Aufladens zur Gewährleistung der Wasserdichtigkeit sicher, dass die wasserdichte Abdeckung von USB-Port/Speicherkartenstec kplatz sicher geschlossen ist.

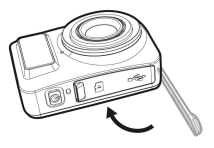

## **2.3 Informationen am LCM-Bildschirm**

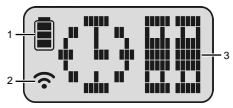

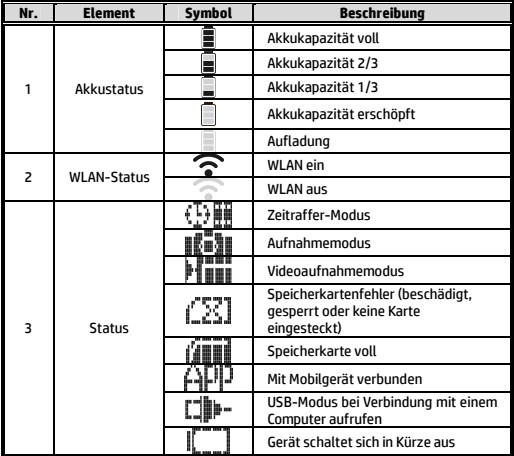
## **3 Ersteinrichtung**

Installieren Sie eine microSD-Karte (Klasse 10 oder höher, bis zu 32 GB) im Camcorder.

## **3.1 Camcorder-Applikation installieren**

Der Camcorder ermöglicht Ihnen per App die Verbindung mit Mobilgeräten. Installieren Sie bei der ersten Benutzung die App **[Pixi Cam]** auf Ihrem Mobilgerät.

1. Laden Sie die App Pixi Cam **Cixi Cam** aus dem Google Play Store oder App Store herunter.

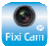

2. Installieren Sie die App.

### **3.2 WLAN-Verbindung**

- 1. Drücken Sie zum Einschalten des Camcorders die **Ein-/Austaste**.
- 2. Drücken Sie zum Aktivieren des WLAN-Netzwerks die **WLAN**-Taste.
- 3. Suchen Sie mit der WLAN-Funktion des Mobilgerätes nach der Camcorder-ID aus der Liste. Jeder Camcorder besitzt eine einzigartige ID-Nummer: hplc100wXXXXXXX (die letzten 2 Stellen der ID sind mit den letzten 2 Stellen am LCM-Bildschirm identisch)
- 4. Wählen und geben Sie das WLAN-Kennwort ein (die 4 Ziffern/Buchstaben an Ihrem LCM-Display als WLAN-Kennwort zweimal eingeben. Wenn der LCM-Bildschirm beispielsweise

 $\Box$   $\Box$   $\Box$  anzeigt, lautet Ihr WLAN-Kennwort 12341234).

#### **iOS- / Android-Benutzer:**

Wählen Sie am Mobilgerät [Einstellungen]  $\rightarrow$  [WLAN]  $\rightarrow$ [Camcorder-ID wählen: hplc100wXXXXXXXI → [Kennwort eingeben $] \rightarrow$  [Verbindung].

5. Bei Verbindung mit der App **Pixi Cam RXICam** zeigt der

LCM-Bildschirm des Camcorders  $[\cdot] \cdot$  /  $\cdot$  dies zeigt an, dass eine WLAN-Verbindung besteht.

## **App Pixi Cam verwenden**

Videos aufnehmen Der Zeitrafferbildschirm

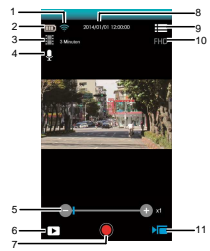

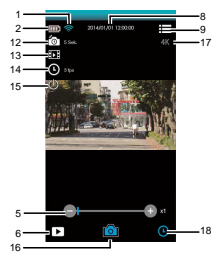

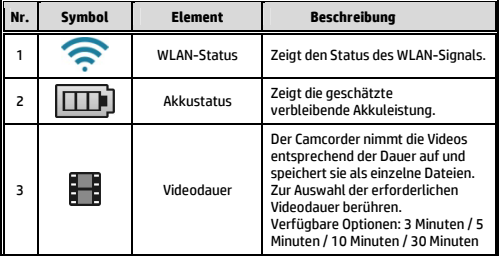

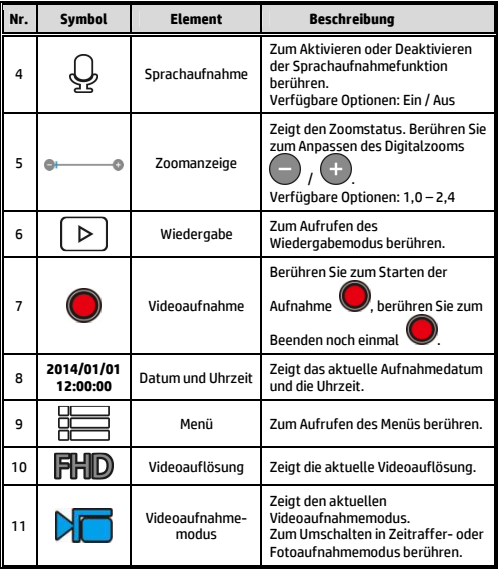

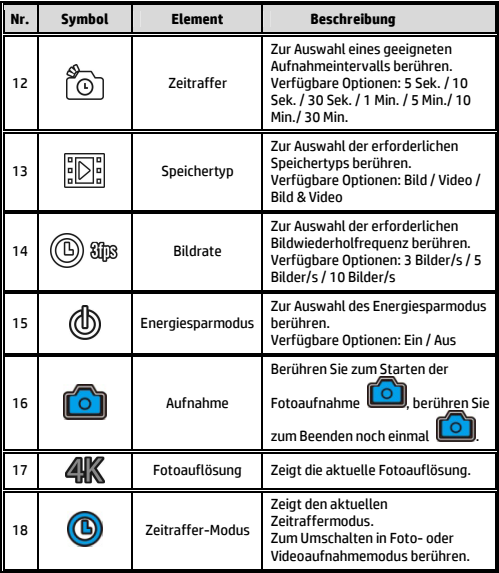

**Grazie per l'acquisto della fotocamera. Si prega di leggere il manuale d'istruzioni sul CD-ROM in dotazione per garantire il corretto utilizzo del prodotto.La garanzia non copre eventuali danni che potrebbero verificarsi durante l'attività sportiva.** 

### **Avviso batteria**

- La batteria della presente mini videocamera Wi-Fi è sigillata internamente. NON tentare di smontare la videocamera e rimuovere la batteria.
- Attenersi alle istruzioni di carica presenti nel Manuale dell'utente. Una carica non corretta della batteria potrebbe causare un'esplosione.
- La batteria è stata progettata per la presente videocamera e non può essere sostituita da parte dell'utente.
- La batteria potrebbe esplodere, se esposta a fiamma libera. Non esporre la mini videocamera Wi-Fi al fuoco.
- **Riciclare la videocamera rispettando le normative locali.**

#### **Per ulteriori dettagli sul funzionamento, fare riferimento al CD-ROM.**

### **1 Introduzione 1.1 Descrizione del prodotto**

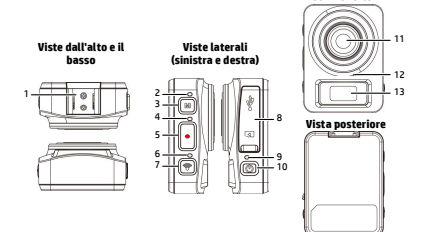

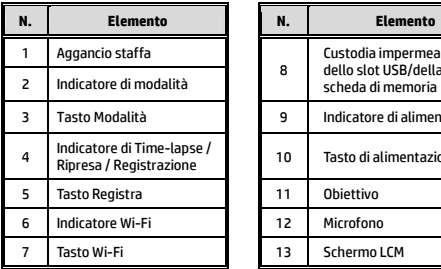

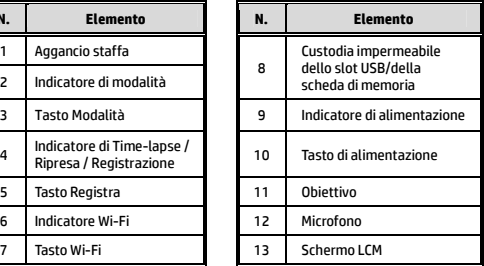

**Vista frontale**

## **2 Operazioni preliminari**

### **2.1 Inserimento della scheda di memoria**

- 1. Aprire la custodia impermeabile dello slot USB/della scheda di memoria.
- 2. Inserire la scheda di memoria con i contatti dorati rivolti verso la parte anteriore della videocamera. Spingere la scheda di memoria finché non scatta in posizione.
- 3. Assicurarsi che la custodia impermeabile dello slot USB/della scheda di memoria sia sigillata ermeticamente per garantire l'impermeabilità.
- 4. Per rimuovere la scheda di memoria, spingere per espellere la scheda di memoria dallo slot.

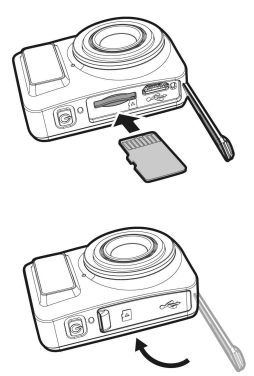

#### **Nota:**

- 1. Non rimuovere né inserire la scheda di memoria con la videocamera accesa. Si potrebbe danneggiare la videocamera e la scheda di memoria.
- 2. Utilizzare una scheda micro SD Classe 10 o superiore, max. fino a 32 GB.
- 3. Formattare la scheda micro SD prima dell'uso iniziale.

### **2.2 Carica della videocamera**

- 1. Aprire la custodia impermeabile dello slot USB/della scheda di memoria.
- 2. Collegare il cavo micro USB nella porta della videocamera.
- 3. Collegare l'altra estremità del cavo micro USB ad una porta USB disponibile del computer.

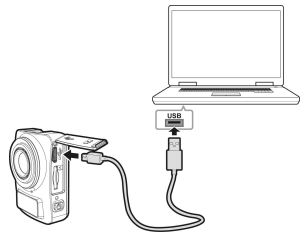

4. Al termine della carica, assicurarsi che la custodia impermeabile dello slot USB/della scheda di memoria sia sigillata ermeticamente per garantire l'impermeabilità.

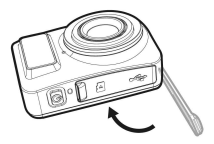

### **2.3 Informazioni nello schermo LCM**

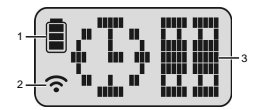

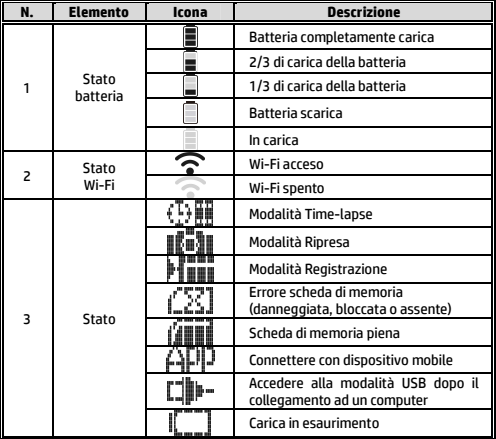

# **3 Configurazione iniziale**

Inserire una scheda micro SD (Classe 10 o superiore, max. fino a 32 GB) nella videocamera.

### **3.1 Installazione dell'app della videocamera**

La videocamera consente la connessione a dispositivi mobili tramite l'app. Prima dell'utilizzo iniziale, installare l'app **[Pixi Cam]** per il dispositivo mobile.

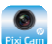

1. Scaricare l'app *Pixi Cam<sup>prixi Camp* da Google Play o App Store.</sup>

2. Installare l'app.

### **3.2 Connessione Wi-Fi**

- 1. Premere il tasto di **alimentazione** per accendere la videocamera.
- 2. Premere il tasto **Wi-Fi** per attivare la rete wireless.
- 3. Con la funzione Wi-Fi del dispositivo mobile, cercare l'ID della videocamera dall'elenco. Ogni videocamera dispone di ID univoco: hplc100wXXXXXXX (le ultime 2 cifre dell'ID corrispondono alle ultime 2 cifre visualizzate sullo schermo LCM).
- 4. Selezionare e immettere la password Wi-Fi (i 4 numeri/le lettere immessi due volte sullo schermo LCM corrispondono alla password Wi-Fi. Ad esempio, se sullo schermo LCM viene

visualizzato " $\blacksquare \blacksquare \blacksquare \blacksquare$ ", la password Wi-Fi sarà 12341234).

### **Per utenti iOS / Android:**

Con dispositivo mobile, [Impostazioni]  $\rightarrow$  [Wi-Fi]  $\rightarrow$  [Seleziona ID videocamera: hplc100wXXXXXXXI  $\rightarrow$  [Immetti password]  $\rightarrow$ [Connessione].

5. Una volta effettuata la connessione all'app **Pixi Cam** , sullo schermo LCM della videocamera viene visualizzato , che indica la connessione Wi-Fi stabilita.

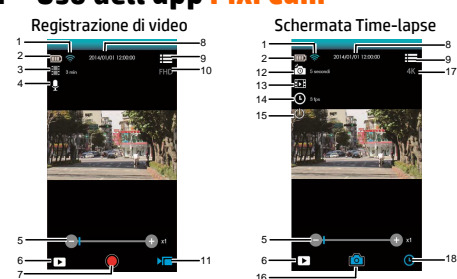

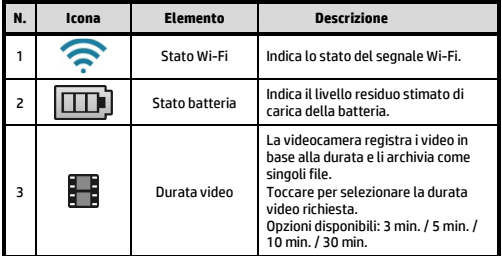

### **Uso dell'app Pixi Cam**

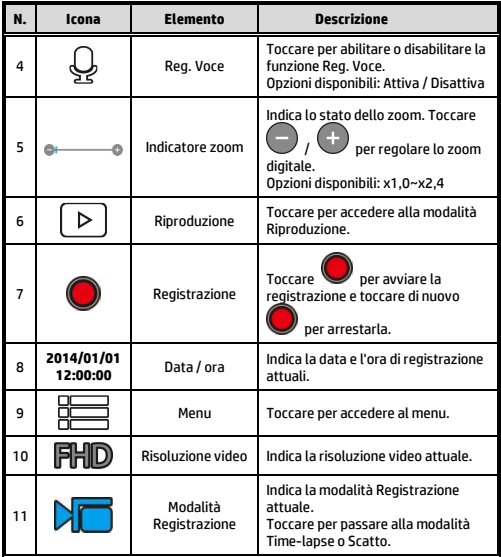

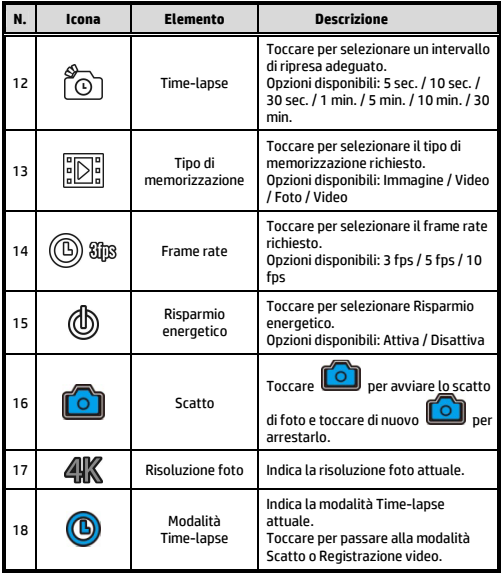

**Obrigado por adquirir esta câmera. Por favor, leia o manual de instruções fornecido junto ao CD ROM, para certificar-se do uso correto deste produto. A garantia não cobre quaisquer danos que possam ocorrer durante atividades esportivas.** 

### **Aviso de bateria**

- $\clubsuit$  A bateria para esta mini cam WiFi é selada internamente. NÃO tente desmontar a câmera de vídeo e remover a bateria.
- Siga as instruções de carregamento neste Manual do Usuário. Carregamento incorreto da bateria pode resultar em explosão.
- A bateria foi projetada para esta câmara de vídeo e não é substituível pelo cliente.
- A bateria pode explodir se exposta à chama aberta. Nunca exponha o mini cam WiFi ao fogo.
- Recicle a filmadora pelos regulamentos locais.

### **Para mais detalhes de operação. Consulte o CD-ROM.**

### **1 Introdução 1.1 Visão geral do produto**

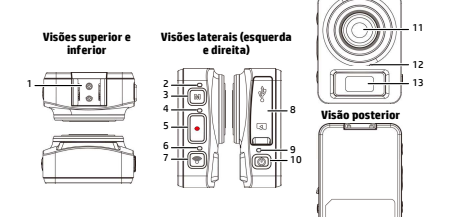

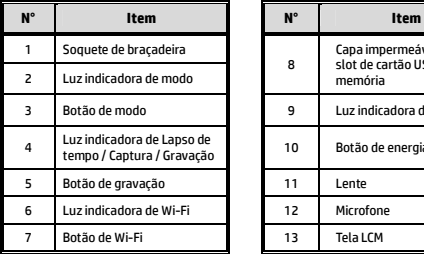

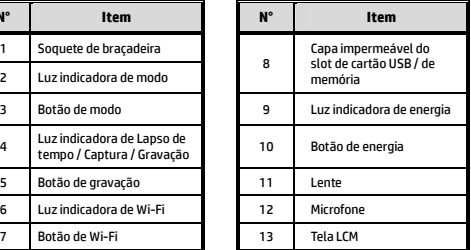

**Visão frontal**

## **2 Iniciando**

### **2.1 Inserindo o cartão de memória**

- 1. Abra a capa impermeável do slot de cartão USB / de memória
- 2. Insira o cartão de memória com os contatos dourados virados para a frente da câmera. Empurre o cartão de memória até que encaixe no lugar.
- 3. Verifique se a tampa à prova de água do compartimento do cartão USB / de memória está vedado hermeticamente, para conseguir resistência à água.
- 4. Para remover o cartão de memória, empurre para ejetar o cartão de memória para fora do slot.

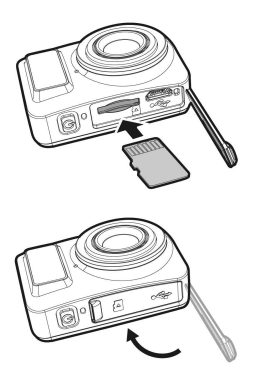

#### **Observação:**

- 1. Não remova ou insira o cartão de memória quando a câmera está ligada. Isso pode danificar a câmera de vídeo e o cartão de memória.
- 2. Por favor, use cartão Micro SD classe 10 ou classificação superior, máx até 32GB.
- 3. Formate o cartão micro SD antes da primeira utilização.

### **2.2 Carregando a câmera de vídeo**

- 1. Abra a capa impermeável do slot de cartão USB / de memória
- 2. Conecte o cabo micro USB na porta da câmara de vídeo.
- 3. Conecte a outra extremidade do micro cabo USB a uma porta USB disponível em seu computador.

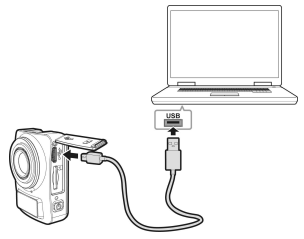

4. Uma vez que o carregamento está completo, verifique se a tampa à prova de água do compartimento do cartão USB / de memória está vedado hermeticamente, para conseguir resistência à água.

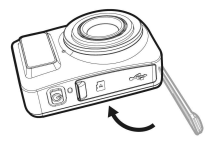

### **2.3 Informações na tela LCM**

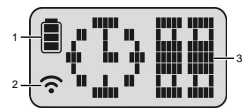

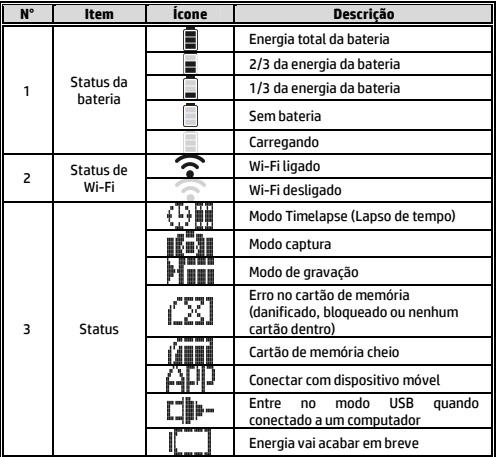

## **3 Passo inicial**

Instale um cartão micro SD (classe 10 ou classificação superior, máx até 32GB) na câmara de vídeo.

### **3.1 Instalação do aplicativo da câmera de vídeo**

A câmera permite que você conecte a dispositivos móveis através do aplicativo. Ao utilizar pela primeira vez, instale o aplicativo **[Pixi Cam]** em seu dispositivo móvel.

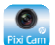

1. Baixe o aplicativo **Pixi Cam Chang Cook** do Google Play ou App

2. Instale o aplicativo.

Store.

### **3.2 Conectado Wi-Fi**

- 1. Pressione o botão **Energia** para ligar a câmera.
- 2. Pressione o botão **Wi-Fi** para ativar a rede sem fio.
- 3. Usando a função Wi-Fi do dispositivo móvel, procure o ID da câmera na lista. Cada câmera possui um nº de identificação única .: hplc100wXXXXXXX (Os últimos 2 dígitos do ID serão o mesmo que os últimos 2 dígitos que aparecem na tela LCM.).
- 4. Selecione e digite a senha Wi-Fi (digite os 4 números/letras na sua tela LCM duas vezes que será a sua senha Wi-Fi. Ex., se a tela LCM mostra " ", sua senha Wi-Fi será 12341234).

#### **Para Usuário iOS/Android:**

Utilizando o dispositivo móvel [Configurações]  $\rightarrow$  [Wi-Fi]  $\rightarrow$ [Selecione o nº de ID da câmera.: hplc100wXXXXXXX] → [Digite a senha]  $\rightarrow$  [Conectando].

5. Quando conectado ao aplicativo *Pixi Cam <sup>Pxicam</sup>,* a tela LCM da câmera irá mostrar **| indica** que o Wi-Fi está ligado.

## **Usando o aplicativo Pixi Cam**

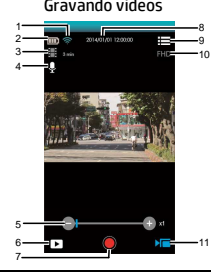

Gravando videos A tela Lapso de tempo

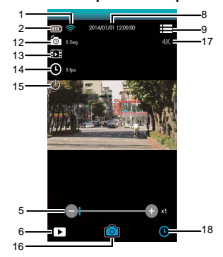

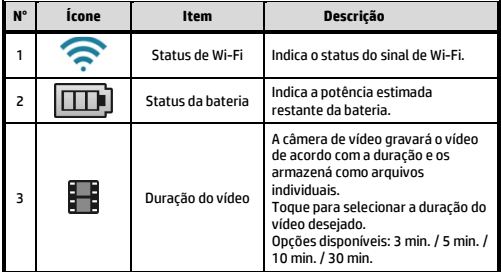

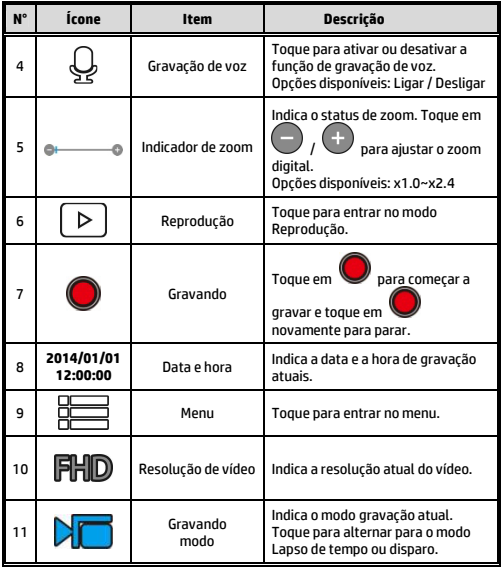

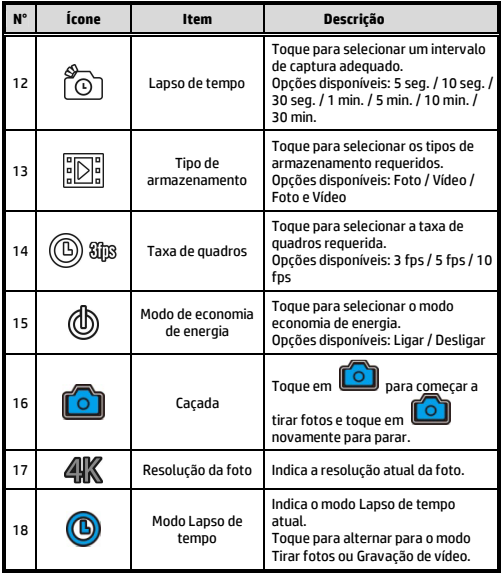

**Hartelijk dank voor de aanschaf van deze camera. Lees de gebruiksaanwijzing op de meegeleverde CD-ROM om een correct gebruik van het product te garanderen. De garantie dekt geen enkele schade die het gevolg is van een sportactiviteit.** 

### **Batterijwaarschuwing**

- De batterij voor deze auto-camcorder is intern verzegeld. Proeer NIET om de camcorder te demonteren en de batterij te verwijderen.
- Altijd laden met het meegeleverde systeem. Onjuist opladen van de batterij kan een explosie veroorzaken.
- De batterij is ontworpen voor deze camcorder en kan niet door de gebruiker worden vervangen.
- Batterijen kunnen ontploffen als ze aan open vuur worden blootgesteld. Werp de camcorder nooit in het vuur.
- **Recycle de camcorder volgens de plaatselijke regels.**

**Meer details over het gebruik, vindt u op de cd-rom.**

### **1. Introductie 1.1 Productoverzicht**

**Boven- en** 

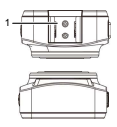

**Onderaanzicht Zijaanzicht (links en rechts)**

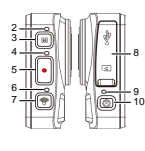

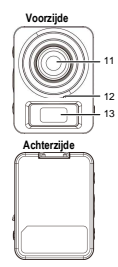

8

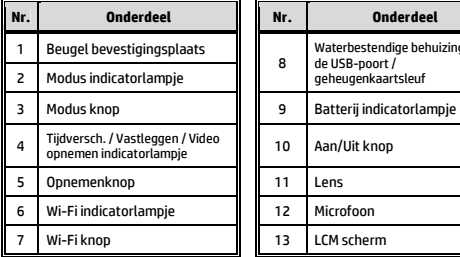

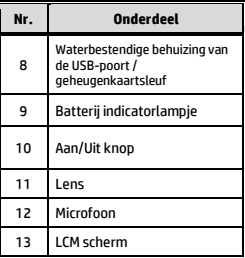

## **2. Aan de Slag**

### **2.1 De geheugenkaart invoeren**

- 1. Open de waterbestendige behuizing van de USB-poort / geheugenkaartsleuf.
- 2. Voer de geheugenkaart in met de gouden contactpunten naar de voorzijde van het apparaat gericht. Druk de kaart aan totdat deze op zijn plaats klikt.
- 3. Om de waterbestendigheid te waarborgen, let erop dat de waterbestendige behuizing van de USB-poort / geheugenkaartsleuf goed gesloten is.
- 4. Druk op de geheugenkaart om deze uit de camera te verwijderen.

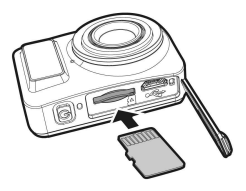

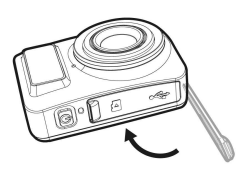

#### **Opmerking:**

- 1. Verwijder de kaart niet en voer deze niet in wanneer het apparaat aan staat. Dit kan de geugenkaart beschadigen.
- 2. Gebruik een Micro SD kaart van 32GB, Klasse 10 of hoger.
- 3. Formatteer de microSD-kaart voordat u de opname start.

### **2.2 Het apparaat opladen**

- 1. Open de waterbestendige behuizing van de USB-poort / geheugenkaartsleuf.
- 2. Verbind de micro USB kabel met de poort in het apparaat.
- 3. Verbind het andere eind van de micro USB kabel met een beschikbare USB-poort van uw computer.

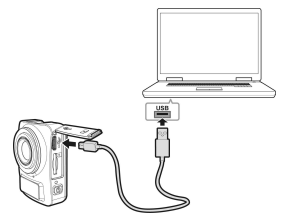

4. Wanneer het opladen voltooid is, let er dan op dat de waterbestendige behuizing van de USB-poort / geheugenkaartsleuf goed gesloten is, om de waterbestendigheid te waarborgen.

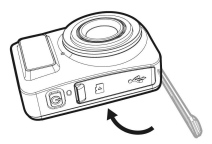

### **2.3 Informatie op het LCM scherm**

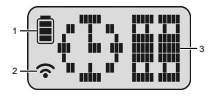

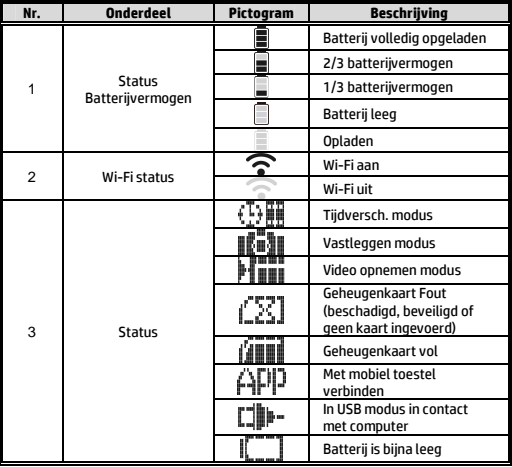

## **3. De eerste set-up**

Gebruik een Micro SD kaart van 32GB, Klasse 10 of hoger.

### **3.1 De Camera applicatie installeren**

De camera laat u rechtstreeks met mobiele toestellen verbinden via de App. Installeer bij het eerste gebruik de [**Pixi Cam**] App voor uw mobiele toestel.

1. Download Pixi Cam App **van Google Play of een App** 

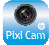

Store.

2. Installeer de App.

### **3.2 Wi-Fi verbinding**

- 1. Druk op de **Aan/Uit** knop om het apparaat in te schakelen.
- 2. Druk op de **Wi-Fi** knop om het draadloze netwerk te activeren.
- 3. Zoek met uw mobiele toestel naar het ID van het apparaat. Elk toestel heeft een uniek ID nr.: hplc100wXXXXXXX (indien de laatste twee cijfers van het ID overkomen met uw wachtwoord dan correspondeert het apparaat.)
- 4. Kies en voer het Wi-Fi wachtwoord in (De 4 cijfers/letters op uw LCM scherm tweemaal na elkaar is uw wachtwoord. Bijv. Indien het LCM "  $\overline{\mathbb{H}}$   $\overline{\mathbb{H}}$  " toont, dan is uw Wi-Fi wachtwoord 12341234.

#### **Voor iOS/ Android Gebruikers:**

Met uw mobiele toestel [Instellingen]  $\rightarrow$  [Wi-Fi]  $\rightarrow$ [Selecteer apparaat ID nr.: hplc100wXXXXXXX] → [Voer het wachtwoord in]  $\rightarrow$  [Verbinden]

5. Start de Pixi Cam App  $\left[\bigotimes_{\text{para}}\right]$ , het LCM beeldscherm van het apparaat zal  $\Box$  tonen, welke aangeeft dat er verbinding is gemaakt.

### **4. De Pixi Cam Applicatie gebruiken**  Het Opnamescherm Het Tijdversch. beeldscherm

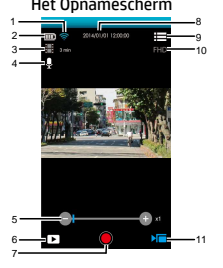

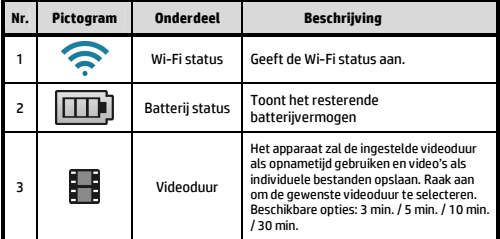

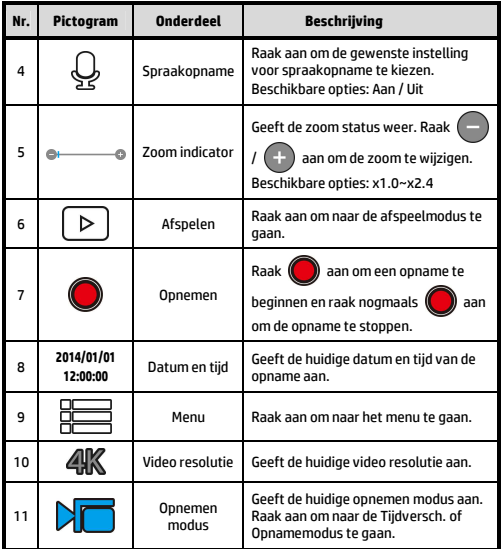

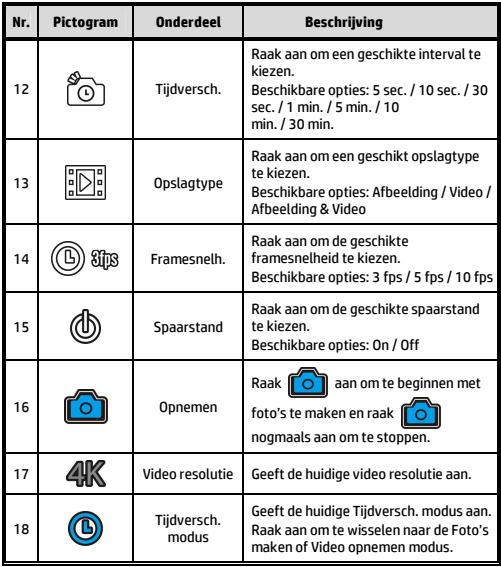

12030937300-A